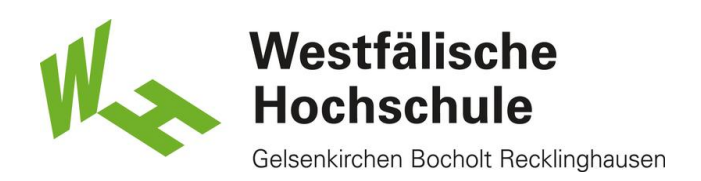

## Windows 7, alte Benutzerkennung: Löschen des WLAN-Zugangs "eduroam"

Ab dem 17.02.2014 ist die neue einheitliche Benutzerkennung für die Mitarbeiterinnen und Mitarbeiter sowie Professorinnen und Professoren der Westfälischen Hochschule aktiv. Bitte passen Sie Ihren WLAN-Zugang an die neue Benutzerkennung an, bevor die alte Kennung (erster Buchstabe Vorname, gefolgt vom Nachnamen) am 28.02.2014 deaktiviert wird.

Nach dem 28.02.2014 ist eine Nutzung des WLAN "eduroam" mit der alten Benutzerkennung nicht mehr möglich.

Öffnen des Netzwerk- und Freigabecenter

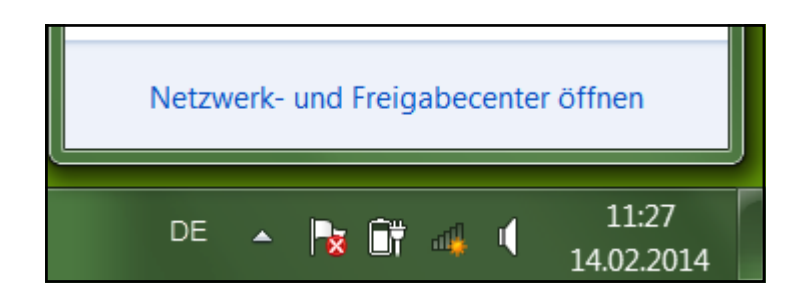

Klicken Sie in der Trayleiste rechts unten mit der rechten Maustaste auf das Netzwerksymbol und wählen dann "Netzwerk- und Freigabecenter öffnen".

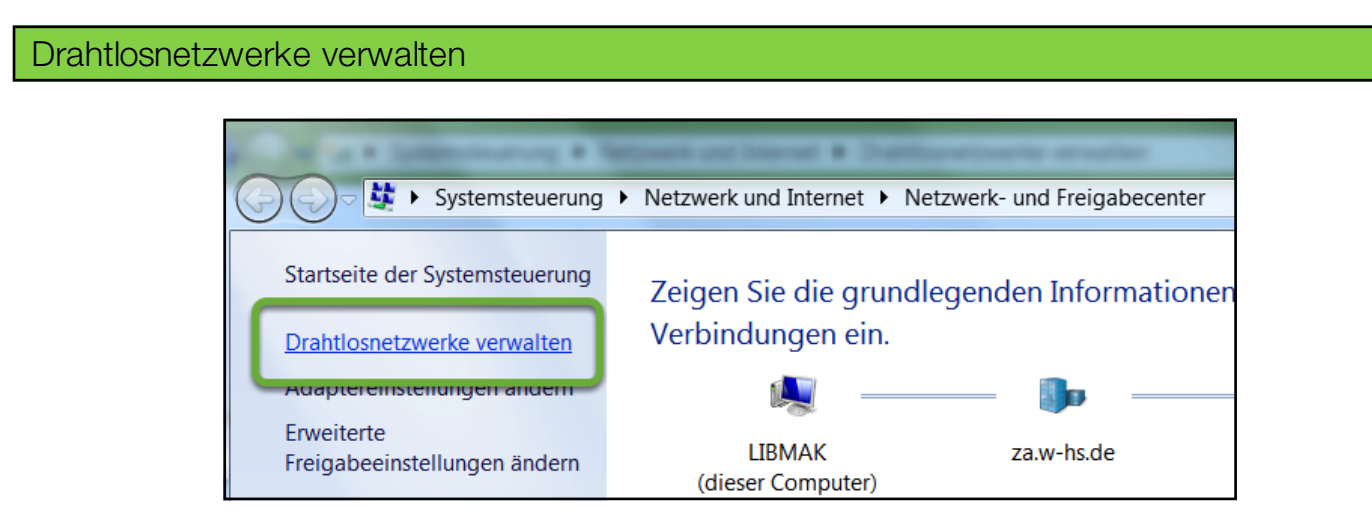

Im Netzwerk- und Freigabecenter klicken Sie auf "Drahtlosnetzwerke verwalten".

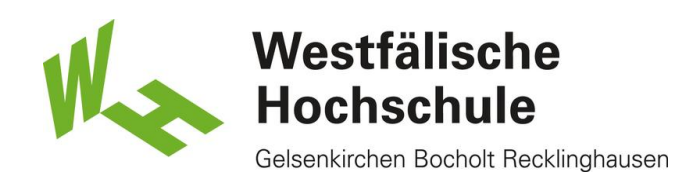

## WLAN-Zugang "eduroam" löschen

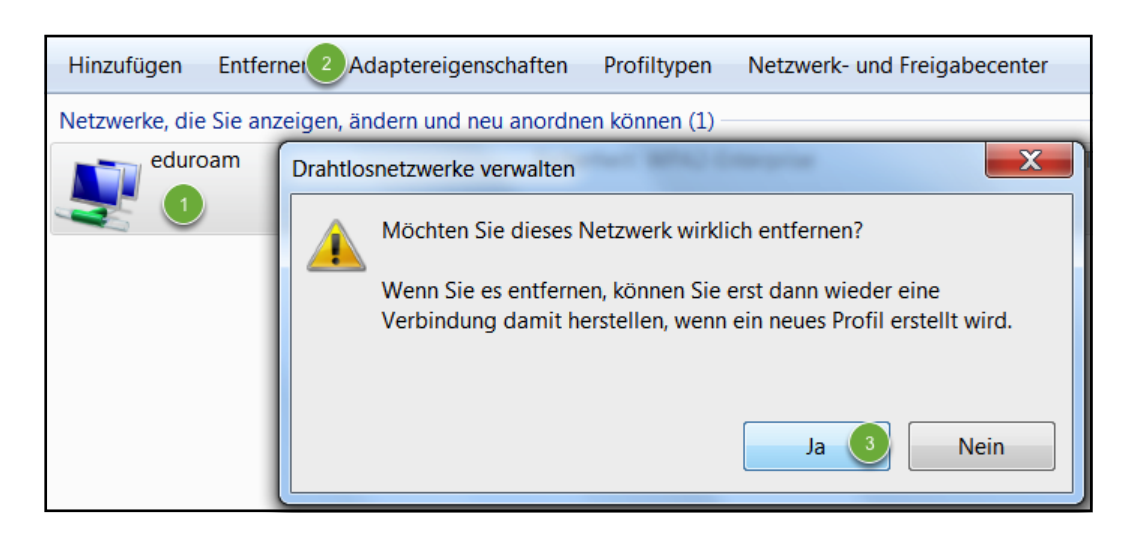

Wählen Sie den Netzwerkzugang "eduroam" an (1) und klicken dann bitte auf "Entfernen" (2). Bestätigen Sie die Sicherheitsabfrage zum Löschen mit "Ja" (3).

Neuanlegen des WLAN-Zugangs "eduroam"

Bitte nutzen Sie die vorhandenen Anleitungen auf http://www.w-hs.de/wlan, um eine Verbindung zum WLAN "eduroam herzustellen. Alternativ können Sie auch die automatische Konfiguration unter www.w-hs.de/cat nutzen.

Nutzen Sie bitte die neue, einheitiiche Benutzerkennung, die Ihnen in einer Email mitgeteilt worden ist.